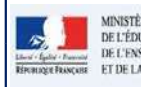

## QUI ?

Ce cas d'usage est à destination du :

- Directeur d'école  $\bullet$
- Professeur des écoles pour tous les élèves de l'école

# QUOI ?

Saisir une appréciation collective ou individuelle pour les 3 parcours éducatifs.

- 1. Saisir une description individuelle des parcours éducatifs pour une appréciation du :<br>
Directeur d'école sour tous les élèves de l'école<br>
Professeur des écoles pour tous les élèves de l'école<br>
Professeur des écoles pour individuelle et recherche de bilans. **2. Saisir une description collective des élèves de l'école**<br> **2. Saisir une description collective des élèves de l'école**<br> **2. Saisir une description collective du individuelle pour les 3 parcours éducatifs.**<br> **2.** Saisir
- menu Bilans/Saisie collective des parcours éducatifs.

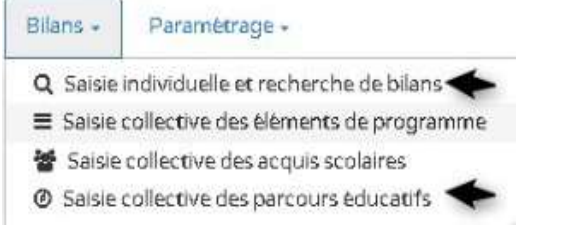

### COMMENT ?

#### Saisie individuelles des parcours

Depuis le menu Bilans / Saisie individuelle et recherche de bilans, l'utilisateur peut saisir/consulter la description/appréciation individuelle de l'élève pour chaque parcours éducatif.

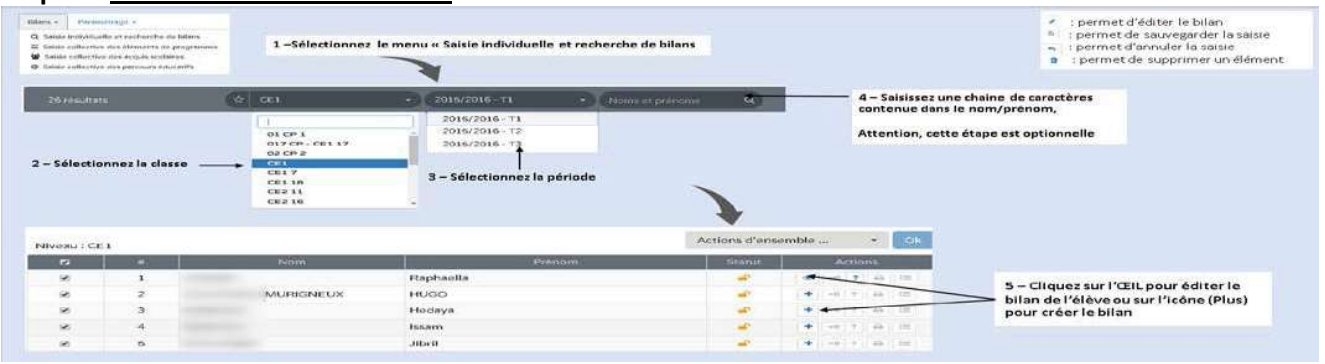

Etape 1 : Rechercher le bilan de l'élève

PE

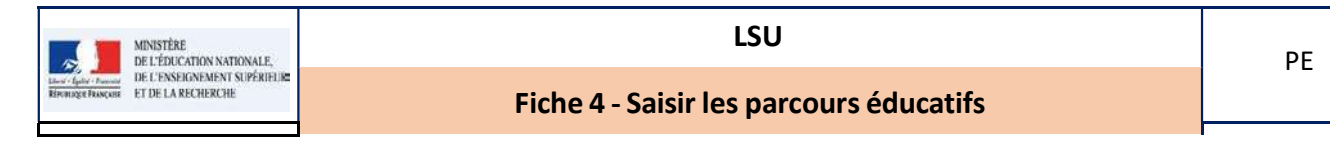

18

### Etape 2 : Saisir l'appréciation/description des parcours éducatifs

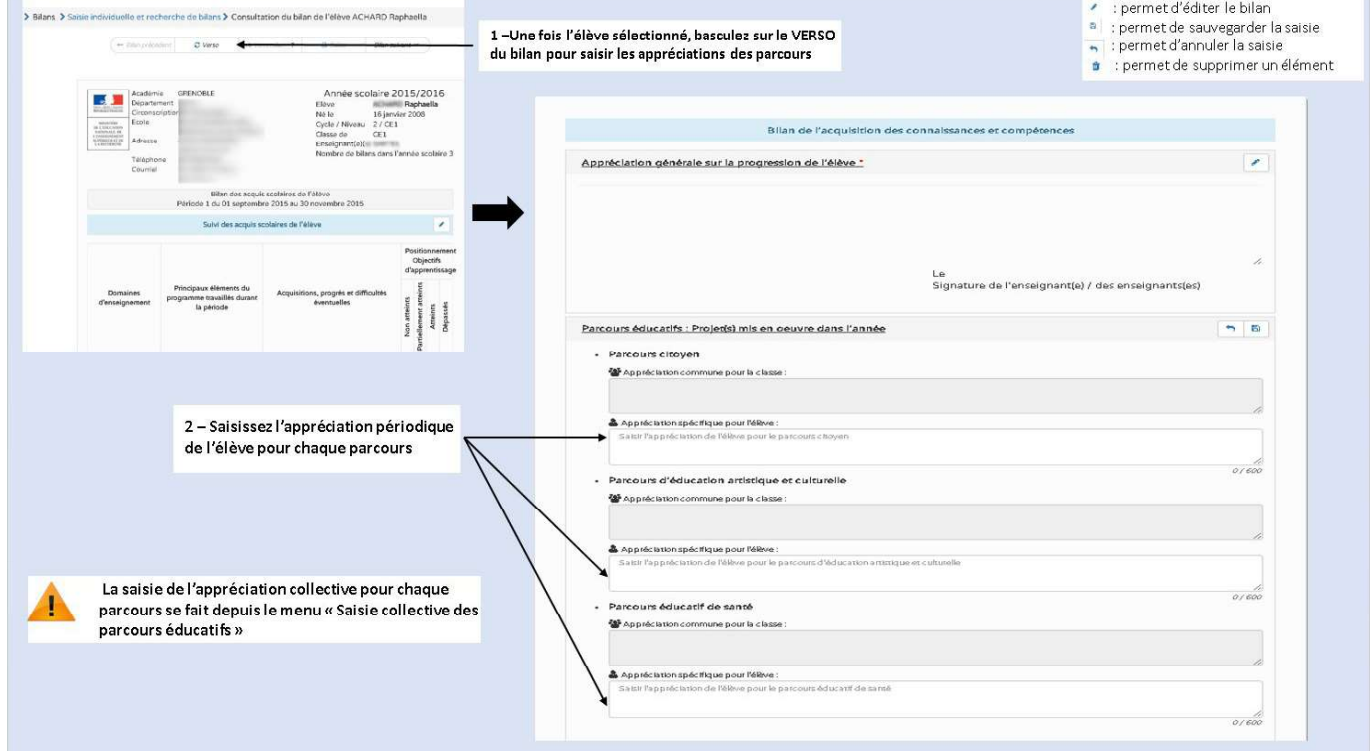

### Saisie collective des parcours éducatifs

Depuis le menu Bilans / Saisie collective des parcours éducatifs, l'utilisateur peut saisir/consulter la description/appréciation de l'ensemble des élèves d'une classe pour chaque parcours éducatif.

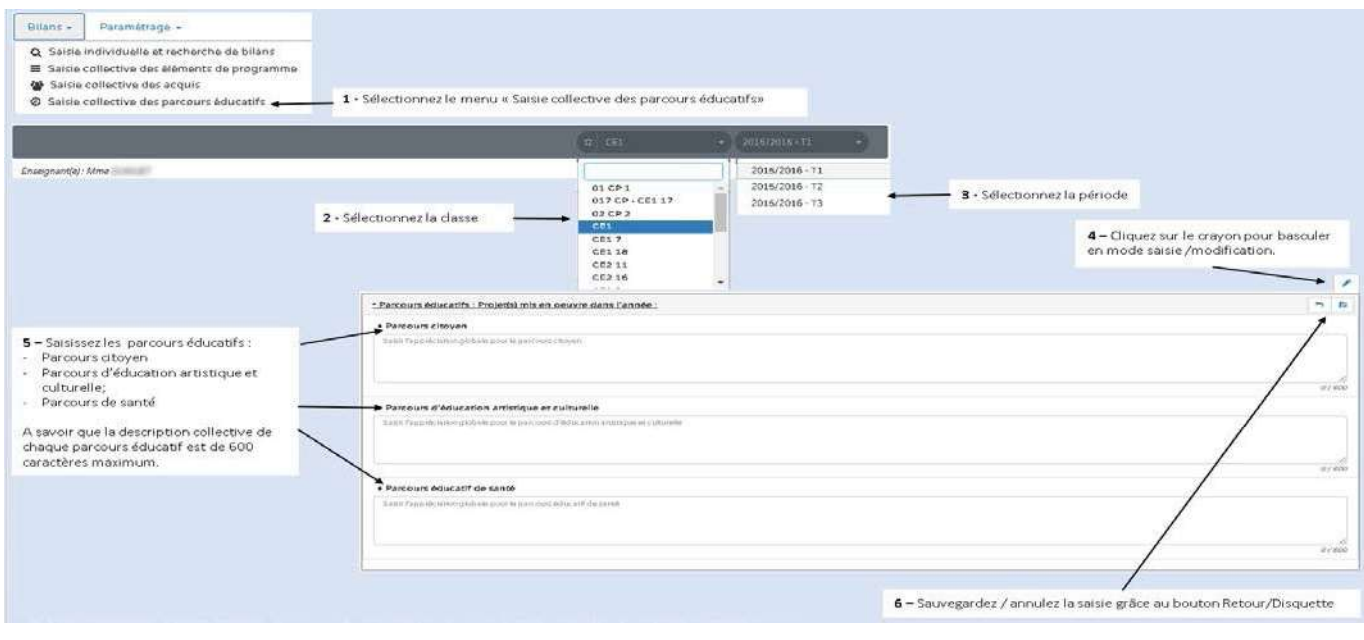

#### Questions / réponses

Est-ce que le personnel médical (Infirmière et médecin) est concerné par la saisie du parcours éducatif de santé des élèves ?

Le cas de ces agents sera traité dans une version future de l'application.  $\bullet$